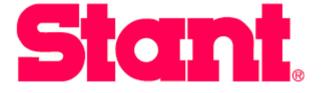

# IMDS Guideline for Suppliers

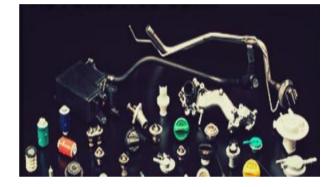

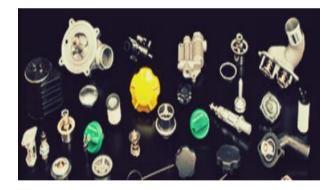

### **STANT Corporation**

Address:

1620 Columbia Avenue Connersville, IN 47331

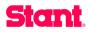

### **PROPRIETARY NOTICE**

## This Document contains proprietary information and such information may not be disclosed to others for any purpose or used for manufacturing without written permission from STANT Corporation.

|            | REVISION RECORD         |                      |         |              |                        |  |
|------------|-------------------------|----------------------|---------|--------------|------------------------|--|
| Department |                         | Competitor Analysis  |         |              |                        |  |
| SI. No.    | Description             | Prepared/Modified By | Version | Revised Date | Verified &<br>Approved |  |
| 1          | IMDS Supplier Guideline | Nishchith Gokhale    | 1.0     | 31-01-2019   | Kiran                  |  |
|            |                         |                      |         |              |                        |  |
|            |                         |                      |         |              |                        |  |
|            |                         |                      |         |              |                        |  |
|            |                         |                      |         |              |                        |  |
|            |                         |                      |         |              |                        |  |
|            |                         |                      |         |              |                        |  |
|            |                         |                      |         |              |                        |  |
|            |                         |                      |         |              |                        |  |
|            |                         |                      |         |              |                        |  |
|            |                         |                      |         |              |                        |  |
|            |                         |                      |         |              |                        |  |
|            |                         |                      |         |              |                        |  |

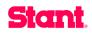

| SL # | Topics                                     |
|------|--------------------------------------------|
| 1    | Introduction                               |
| 2    | Scope                                      |
| 3    | Definitions and Abbreviations              |
| 4    | Register your company in IMDS system       |
| 5    | IMDS Management System Responsibilities    |
| 6    | STANT Corporation IMDS Acceptance Criteria |
| 7    | Engineering Change Request [ECR]           |
| 8    | Contact Details                            |
| 9    | Links and References                       |
|      |                                            |
|      |                                            |
|      |                                            |
|      |                                            |
|      |                                            |
|      |                                            |
|      |                                            |
|      |                                            |
|      |                                            |
|      |                                            |
|      |                                            |
|      |                                            |
|      |                                            |
|      |                                            |
|      |                                            |
|      |                                            |

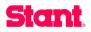

### 1.0 INTRODUCTION

The IMDS (International Material Data System) is the automobile industry's material data system. Initially, it was a joint development of Audi, BMW, Daimler, DXC, Ford, Opel, Porsche, VW and Volvo. Further manufacturers have meanwhile joined the community and IMDS has become a global standard used by almost all the global OEMs. Talks are being held with further manufacturers regarding their participation in IMDS. In IMDS, all materials used for automobile manufacturing are collected, maintained, analyzed and archived. Using the IMDS, it is possible to meet the obligations placed on automobile manufacturers, and thus on their suppliers, by national and international standards, laws and regulations.

IMDS guideline is prepared to ensure that **STANT Corporation** material specification are made available for component by component in the International Material Data System (IMDS) and to meet the obligations with the End of Life Vehicle Directive (ELV), Registration, Evaluation, and Authorization of Chemicals (REACH), Restricted Hazardous substance (ROHS), Conflict Minerals (CMRT) and Global Automotive Declarable Substance List (GADSL) by feeding in the data precisely and within the time lines prescribed by the end customers (OEM's).

### 2.0 SCOPE

This procedure is to understand about, **all the products** which are supplied to **STANT Corporation** shall meet the customer and regulatory requirements or declarations via the International Material Data System (IMDS) by all suppliers (component or material suppliers).

### 3.0 DEFINITIONS, ABBREVIATIONS, AND SYMBOLS

BOM - Bill of Material: A multi-level list of components used to produce a complete product.

#### ELV - End of Life Vehicle Directive:

The End of Life Vehicles Directive is a Directive of the European Union addressing the end of life for automotive products.

#### **Objective:**

- To recycle re-use and recovery of parts to reduce the hazardous waste
- To Protect the "Environment and human health"
- Design for Environment

#### **GADSL - Global Automotive Declarable Substance List:**

This list includes possible harmful substances and define those by limited values. Also, covers declaration of certain information about substances relevant to parts and material supplied by the supply chain to auto manufacturer.

**MDS - Material Data Sheet**: A report created within IMDS to state the material content (100% chemical composition) for a component or product.

### **REACH - Registration, Evaluation, and Authorization of Chemicals.**

Reach requires the compulsory registration of all the substances that are sold, imported, manufactured or used in quantities exceeding one tones per year in the European Union.

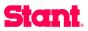

### 4.0 REGISTER YOUR COMPANY IN IMDS SYSTEM

Pas

Onlin
 Terri
 User
 Reg
 Cont

· Reg

- 4.1 If your company already registered under IMDS system, then you can start creating MDS reports as per ELV requirements.
- 4.2 If not registered, then follow the below instruction to register your company.

| $\checkmark$                                  | Open URL                                                                                                    |                                          |                                                                  |
|-----------------------------------------------|----------------------------------------------------------------------------------------------------|------------------------------------------|------------------------------------------------------------------|
|                                               | www.mdsystem.com.                                                                                                    | Login New at IMDS?   IMDS Information Pa | ges IMDS Advanced Solutions                                      |
| $\checkmark$                                  | Click on Login button                                                                                                    |                                          |                                                                  |
| $\checkmark$                                  | Click on Register your                                                                                                    | WELCOME TO THE I                         | NTERNATIONAL                                                     |
|                                               | company (refer image),                                                                                                    | MATE                                     | RIAL DATA<br>SYSTEM                                              |
|                                               | in case of any questions                                                                                                    |                                          | STOTEM                                                           |
|                                               |                                                                                                    |                                          | Login                                                            |
|                                               | refer "Tips for your company                                                                                                    |                                          | User ID                                                          |
|                                               | registration".                                                                                                    |                                          | Password                                                         |
| $\checkmark$                                  | Fill all required information to                                                                                                    | register your company in                 | Language English <b>v</b>                                        |
|                                               | IMDS system.                                                                                                    |                                          | P Login                                                          |
|                                               |                                                                                                    |                                          | User ID forgotten     Request new password                       |
|                                               |                                                                                                    |                                          | Terms of use                                                     |
|                                               |                                                                                                    |                                          | Registration                                                     |
|                                               | · · · · · · · · · · · · · · · · · · ·                                                                                                    | ATERIALDATA                              | Register your company     Tips for your company     registration |
|                                               | Company Registration                                                                                                    |                                          |                                                                  |
| ser ID                                        | Company Data<br>Please enter your company data in the following fields. Each field marked with a red asteriak is mandatory.                                                                                                    | in l                                     | Help                                                             |
| pusge English                                 | Company Name *                                                                                                    |                                          | Online User Manual     Contact IMDS Service Center               |
| Plagn                                         | Street *                                                                                                    |                                          | IMDS Training                                                    |
|                                               | Oty *                                                                                                    |                                          | Frequently Asked Questions                                       |
| e User Manual                                 | Maibox                                                                                                    | #                                        | Quick References                                                 |
| s of use<br>ID forgotten<br>lest new password | DUIS Number                                                                                                    |                                          | How to create a component MDS                                    |
| act                                           | Country *                                                                                                    |                                          | How to create a material MDS                                     |
| tion<br>Iter your company                     | Company Administrator<br>Unter the Company Administrator's data here. This user is responsible for the administration of your company. He creates organ<br>YOUR COMPANY AD HOT YOUR CUSTORER.<br>Takke sure the Company Administrator's e-mail address is correct, because your company registration data |                                          |                                                                  |
|                                               | Since IMDS is an international system, please also include the country dailing code in the phane number.                                                                                                    |                                          |                                                                  |
|                                               | Last name                                                                                                    |                                          |                                                                  |
|                                               | Telephone No.                                                                                                    |                                          |                                                                  |
|                                               | Fax No.                                                                                                    |                                          |                                                                  |
|                                               | E Mail Address                                                                                                    |                                          |                                                                  |
|                                               | Repeat e-mail Address *                                                                                                    |                                          |                                                                  |
|                                               | Pantsut Basean                                                                                                    | 19                                       |                                                                  |
|                                               |                                                                                                    |                                          |                                                                  |

**Note:** Please ensure the e-mail address field is filled with the correct address as this is where the confirmation mail is sent. User IDs are assigned to individuals and not to companies. The only authorized user of the ID also has the names and e-mail address associated with the ID. We require each person working in IMDS have their own User ID.

4.3 After registering your company, you will get unique IMDS ID for your company and that ID will be used for getting MDS reports from your suppliers (if you are purchasing any material from any suppliers).

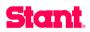

| Login                                                       | IMD5 Credentials                                                                                                    |
|-------------------------------------------------------------|----------------------------------------------------------------------------------------------------|
| User ID                                                     | Please copy your INDS credentials below and store them in a safe place. They will not be displayed again, so make sure you copy them correct.                                                                                                    |
| Password<br>Language English                                | User ID and the Password                                                                                                    |
| <b>J</b> <sup>®</sup> Login                                 | Conpany (D) 94110<br>Conpany Nane Stant                                                                                                    |
| Help  Online User Manual                                    | Next you will receive an e-mail containing a link to activate your new company in IMOS. After that you can use your user ID and password to log in the IMOS application.<br>Please be aware that the link can only be used once and will get invalid after 2 weeks for security reasons. |
| Terms of use     User ID forgotten     Request new password | I confirm that I have copied the above IMDS credentials.                                                                                                    |
| Contact                                                     |                                                                                                    |
| Registration                                                |                                                                                                    |
| Register your company                                       |                                                                                                    |
|                                                             |                                                                                                    |
|                                                             |                                                                                                    |

4.4 An email with login credentials will be sent to registered email ID.

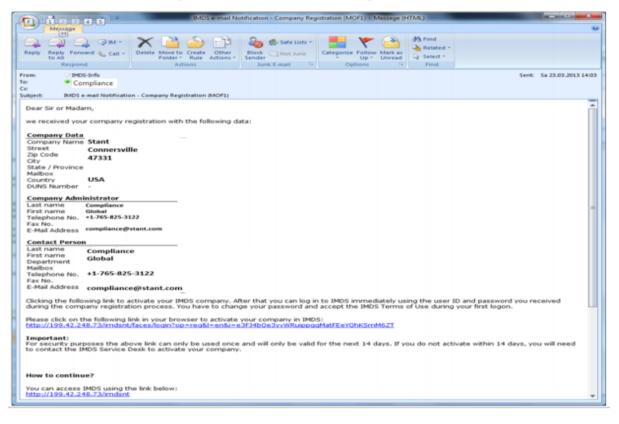

4.5 **IMDS Navigation:** Once the user enters IMDS, the user will see a window that consists of several options. The following figure illustrates the various options.

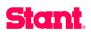

| Main Menu and bu                                                                             | MATERIALDATA<br>SYSTEM                                                                                                    |
|----------------------------------------------------------------------------------------------|----------------------------------------------------------------------------------------------------|
| User Information<br>Certisonert Sargle Report<br>Language Exploit in<br>Date (only for MOSs) | Suppler HDSs, Own HDSs/Hodules Company_/Cg_D Suppler HDSs, Own HDSs @ own HDSs @ own HDS |
| Ver • Menu Boport<br>Type Jeane<br>Working area, Deta                                        | Part/Stem No., Item - Mat. Ho., Material No.  ID / Version  Suppler                                                                                                    |
|                                                                                              | Open<br>context menu                                                                                                    |

User Information Area / Log off (upper left corner): In this area of the screen the user's name and the registered company name IMDS ID is displayed.

### Main Menu and Buttons:

The Main Menu and Buttons present all options to which the user profile currently has access. This menu is interactive, meaning the cursor highlights the chosen menu options. Upon clicking an option, the results will be displayed in the working area. Menu items which are not available at this time are displayed in faded color. The following section describes each of the menu items.

### **Context Menu:**

By right clicking or using the "Menu" command at the bottom right all actions available for the respective entry in the result list are displayed in the Context Menu.

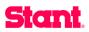

### 4.6 If you are New to IMDS, then read and understand the IMDS user Manual which helps in creating MDS reports for your products.

| IMDS System New to IMDS |                                                                                                    |                                                                                             |
|-------------------------|----------------------------------------------------------------------------------------------------|---------------------------------------------------------------------------------------------|
|                         |                                                                                                    |                                                                                             |
| 🔒 IMDS login            | NEW TO IMDS?                                                                                                    | Please be sure to read all<br>the topics in <u>Reading for</u><br>New Users before starting |
|                         | Why do I have to use IMDS?                                                                                                    | data entry.                                                                                 |
| ? New to IMDS?          | There are many legal requirements throughout the world that require automotive manufacturers<br>(OEM) to report on the content of the vehicle. Additionally, there are recyclability and reuse<br>requirements in some parts of the world. Instead of each automotive manufacturer developing their                                                                   | IMDS at our clients                                                                         |
| Reading for New Users   | own system and requirements, a group of them decided in the late '90s to develop a common system<br>to be used throughout the automotive supply chain – IMDS. You are not alone – in the years since                                                                                                    | BMW - OEM's perspective                                                                     |
| Ocompany Registration   | IMDS became productive, over 300,000 user IDs in over 100,000 IMDS companies (as of September                                                                                                    | Brose - Supplier's view                                                                     |
| Oreate an MDS           | 2013) were issued. It is the standard for the automotive industry.                                                                                                    |                                                                                             |
|                         | All this is free?                                                                                                    |                                                                                             |
|                         | The usage of the browser based IMDS is free for the global supply chain.                                                                                                    |                                                                                             |
|                         | DXC Technology (former EDS) has developed and hosts the basic IMDS system. We have<br>developed additional services that can be purchased for companies with a large amount of data to be<br>entered or for requests that do not fall within the scope of the helpdesks (e.g. moving data from one<br>IMDS company to another) (see <u>IMDS Advanced Solutions</u> ). |                                                                                             |
|                         | What do I have to do?                                                                                                    |                                                                                             |
|                         | First of all, your IMDS experience will go much more smoothly if you read the information given. We have published a wealth of documents that answer common user questions. It is expected that you live up to the Terms of Use that you accept at first login – this includes managing the users in your own company and keeping the contact information up-to-date. |                                                                                             |
|                         | It is also highly recommended that you get <u>training from a qualified source</u> . If you cannot do that, then you need to read the information available:                                                                                                    |                                                                                             |

### 5.1 Supplier MDS Submissions

5.1.1 The IMDS system enable for reporting of the chemical content of products at all levels of the automotive industry supply chain. Consistently to this vision, STANT CORPORATION requests component suppliers to create and submit Material Data Sheets (MDS) for the supplied parts and material to STANT Corporation IMDS Org ID 94110 and should be submitted one week before the PPAP date. STANT Corporation review the submitted MDS and take appropriate decision (Accept or Reject). If the MDS is rejected, supplier has to re-submit the MDS by updating the rejection reason mentioned by STANT Compliance Engineer within 2-3 days.

### 5.1.1.1 Advantages of using IMDS System;

- 1. **No fee charged** to component/Material manufacturer (supply chain) to use the IMDS system.
- 2. Using the IMDS system functionality to calculate total chemical content of complex assemblies.
- 3. Demonstrating compliance to ELV, REACH, CMRT and GADSL requirements in a common format accepted by the Global Automotive industries.

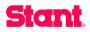

### 6 STANT Corporation IMDS Acceptance Criteria

| Creation of Component                                                 | Requirements and References as per ELV&IMDS                                                 |  |  |
|-----------------------------------------------------------------------|---------------------------------------------------------------------------------------------|--|--|
| Part number                                                           | Mandatory - Need to mention supplier part number                                            |  |  |
| Measured weight                                                       | Mandatory: Measured weight; if not available, weight on drawing                             |  |  |
| Preliminary MDS                                                       | Do not select check box for Preliminary MDS                                                 |  |  |
| Parts Marking                                                         | Mandatory - As per IMDS Recommendation-001                                                  |  |  |
| Application ID                                                        | Mandatory - As per ELV AnnexII                                                              |  |  |
| IMDS ID                                                               | One IMDS ID for every part# of STANT CORPORATION                                            |  |  |
|                                                                       | Creation of Material                                                                        |  |  |
| Name                                                                  | According to Recommendation 001                                                             |  |  |
| Trade name                                                            | According to Recommendation 001                                                             |  |  |
| Material number                                                       | According to Recommendation 001                                                             |  |  |
| Symbol                                                                | According to Recommendation 001                                                             |  |  |
| Classification                                                        | According to VDA 231-106                                                                    |  |  |
| Norms/Standards                                                       | Mandatory for Polymeric/Elastomeric materials                                               |  |  |
|                                                                       | Basic Substances                                                                            |  |  |
| Range                                                                 | According to Recommendation 001                                                             |  |  |
| Joker                                                                 | According to Recommendation 001                                                             |  |  |
| Confidential substances                                               | According to Recommendation 001                                                             |  |  |
| GADSL                                                                 | According to Recommendation 001                                                             |  |  |
| Recipient Status for STANT CORPORATION                                |                                                                                             |  |  |
| Part /Item number                                                     | Mandatory - Need to mention STANT CORPORATION part number<br>Format -XX digits ex: AAA-XXXX |  |  |
| Description                                                           | Mandatory - As per drawing/STANT CORPORATION specification                                  |  |  |
| Drawing number                                                        | Optional - As per drawing/STANT CORPORATION specification                                   |  |  |
| ersion/date Optional - As per drawing/STANT CORPORATION specification |                                                                                             |  |  |
| Sample report number                                                  | Optional                                                                                    |  |  |
| Sample report date                                                    | Optional                                                                                    |  |  |
| Order number                                                          | Optional                                                                                    |  |  |
| Forwarding allowed                                                    | Mandatory - Yes                                                                             |  |  |

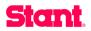

<u>Important Note</u>: Suppliers are requested to follow the above-mentioned acceptance criteria to accept your MDS reports.

### 7.0 Engineering Change Request [ECR]

7.1 For any ECR for ex: change in design (Engineering Change), material and mass of the products, which are supplied to STANT CORPORATION, then supplier has to revise the IMDS by copying the previous version of the submitted IMDS and making a new version and re-submit to **STANT Corporation IMDS Org ID 94110** 

### 8.0 Point of Contact Details - STANT

In case of any questions, kindly contact to respective departments to get right guidance to meet the IMDS requirements.

| Description           | Dept                | Email                | Phone#         |
|-----------------------|---------------------|----------------------|----------------|
| BOM Related           | Quality Engineering |                      |                |
| Engineering Change    | Design              |                      |                |
| Supplier Contact      | Buyer               |                      |                |
| Compliance Activities | IMDS Team           | compliance@stant.com | +91-9740000662 |

### 9.0 Links and References

### 1) IMDS OEM Customer Specifications

https://public.mdsystem.com/en/web/imds-public-pages/oem-specific-info

### 2) ELV Directive and Annexure II

<u>https://eur-lex.europa.eu/legal-</u> <u>content/EN/TXT/PDF/?uri=CELEX:02000L005320130611&qid=1405610569066&from=</u> <u>EN</u>

https://public.mdsystem.com/documents/10906/16811/elv\_amendment\_annex\_II\_20 17.pdf/ae353b86-b3c0-4b77-8b0d-59b5bcfe9166

### 3) GADSL weblink

https://www.gadsl.org/

### 4) REACH weblink

http://ec.europa.eu/environment/chemicals/reach/reach en.htm

### 5) RoHS Directive

http://ec.europa.eu/environment/waste/rohs\_eee/index\_en.htm

**Note:** This guideline will provide basic information about IMDS operations, however all suppliers requested to study in detail about IMDS system operations from the help files available in mdsystem.com or from IMDS Training partners. https://public.mdsystem.com/en/web/imds-public-pages/imds-partners